# **BeforeEdit**

Fired just before a cell goes into edit mode.

## **Parameters**

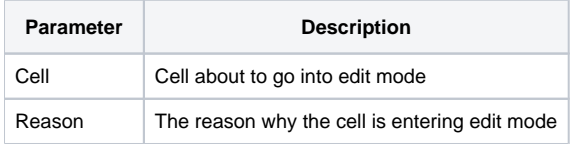

## Remarks

The BeforeEdit event fires when a cell is about to enter into edit mode. This event only fires for editable or read only cells since protected cells cannot enter edit mode. The Cell parameter references the cell entering edit mode, and the Reason parameter indicates the action that triggered edit mode in the first place.

Like all Before events, you can use prevent the cell from entering into edit mode by setting the [Cancel](https://wiki.srpcs.com/display/EditTableControl/Cancel) property to 1. Unlike other Before events, however, there is no matching AfterEdit event. Instead, the [BeforeUpdate](https://wiki.srpcs.com/display/EditTableControl/BeforeUpdate) and [AfterUpdate](https://wiki.srpcs.com/display/EditTableControl/AfterUpdate) events are fired when a cell is leaving edit mode.

#### **Using the [Cancel](https://wiki.srpcs.com/display/EditTableControl/Cancel) property to cancel the event only works if the event was qualified synchronously.**

The Reason parameter can have many values depending on the action that led to edit mode being activated. Here are all the scenarios.

### **Double-Click Triggered Edit Mode**

If a user double-clicks to enter into edit mode, then "Double Click" will be Reason value.

#### **Function Key Triggered Edit Mode**

Any of the 12 function keys can be assigned a task via the [FunctionKey](https://wiki.srpcs.com/display/EditTableControl/FunctionKey) property. If a function key is used to trigger edit mode, then it will be passed via the Reason parameter. For example, using F4 to enter into edit mode will cause the Reason parameter to be set to "F4" as well.

#### **Navigation Triggered Edit Mode**

Navigation triggered edit mode occurs when the user navigates from one cell in edit mode to another cell, and the edit mode carries over. For example, if all cells' [CellEditMode](https://wiki.srpcs.com/display/EditTableControl/CellEditMode) properties are set to "Edit", they go into edit mode as soon as they receive focus. Therefore, you might see one of the following values in the Reason parameter as a result.

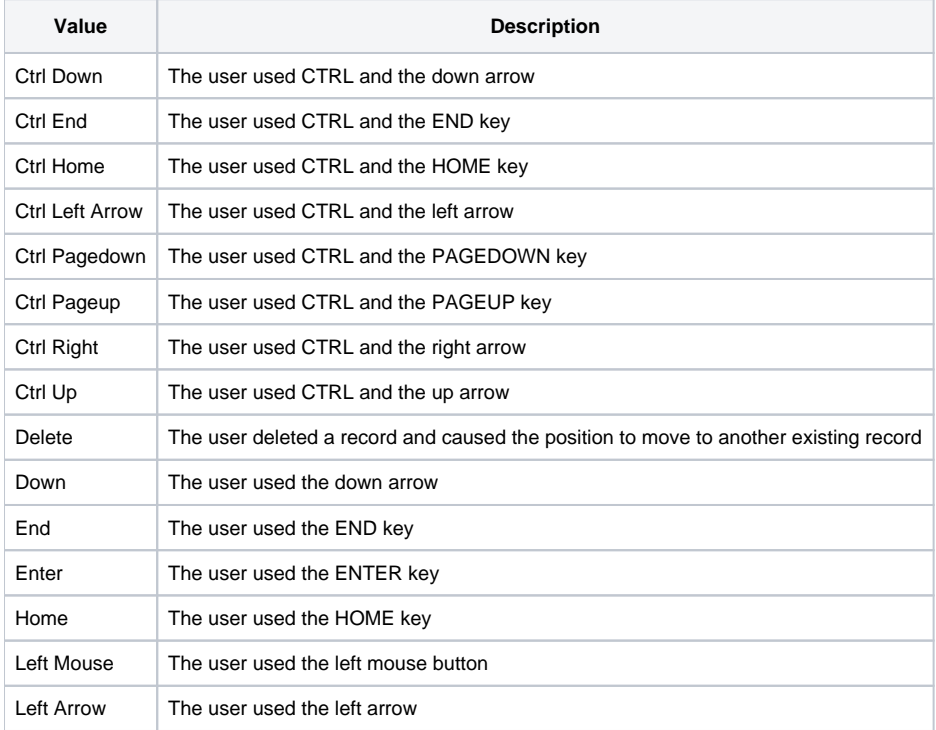

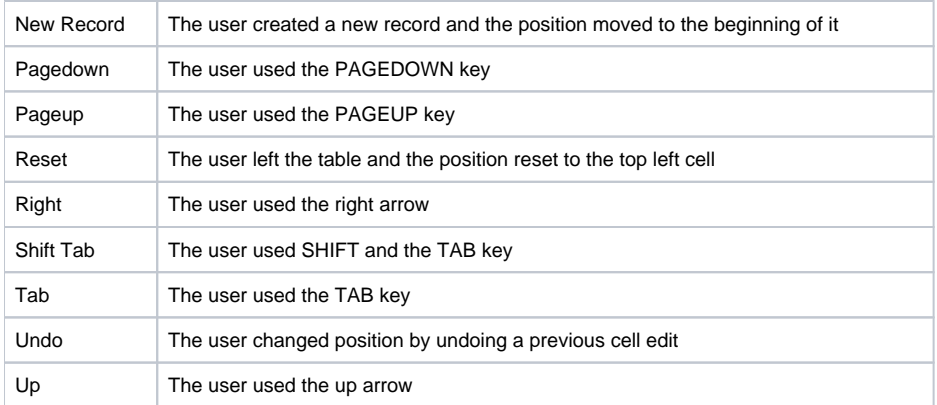

As you may have noticed, these are the same values that can be passed in the Cause parameter of the [PosChanged](https://wiki.srpcs.com/display/EditTableControl/PosChanged) and [PosChanging](https://wiki.srpcs.com/display/EditTableControl/PosChanging) events.

## Typed Character Triggered Event Mode

Another way of entering edit mode is when a user starts typing in a cell that isn't in edit mode. In this case, Reason will be a single character, and that character represents the typed character that triggered edit mode. For instance, if the user types "a" while in navigation mode, then the cell will enter into edit mode and the Reason parameter will be set to "a" also.

#### **Miscellaneous**

There are a few other reasons that a cell might go into edit mode. Here are the other values you might get:

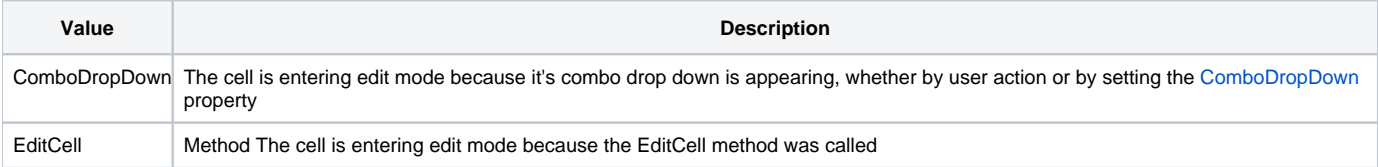

#### **Limitations**

There is one limitation with this feature. The BeforeEdit event will not fire when the control gets focus. During tests, firing this event while getting focus would cause OI to remove and reset focus over and over until the control hung. Therefore, the logic for firing the event during GotFocus was removed. Instead, you can use the table's GotFocus event to capture edit mode, assuming of course your cells' CellEditMode properties are all the "Edit" mode.

## Example

```
Transfer Param1 to Cell 
Transfer Param2 to Reason 
// When a user double clicks to edit a cell, display a custom edit window 
If Reason _EQC "Double Click" then 
    // Cancel the normal edit mode 
   Call Set_Property(CtrlEntId, "OLE.Cancel", 1) 
    // Use our own 
    Call Show_Custom_Edit_Window(CtrlEntId, Cell)
```
end

### See Also

[BeforeUpdate](https://wiki.srpcs.com/display/EditTableControl/BeforeUpdate), [AfterUpdate,](https://wiki.srpcs.com/display/EditTableControl/AfterUpdate) [PosChanged](https://wiki.srpcs.com/display/EditTableControl/PosChanged), [PosChanging](https://wiki.srpcs.com/display/EditTableControl/PosChanging)